Aby uruchomić na CDN2 połączenie z neostrada, netia przez rj-45 lub innym podobnym dostawcą gdzie dostęp jest na hasło, trzeba zainstalować paczkę rp-pppoe

 $Area$  Linux 3.1.4-2-ARCH (CDN2) (tty1) CDN2 login: root Password: Last login: Sun Jan 8 20:05:23 CET 2012 on tty1 Eroot@CDN2 ~ J# pacman -S rp-pppoe ostrzeżenie: rp-pppoe-3.10-7 jest w najnowszej wersji -- ponowne instalowanie .<br>rozwiązywanie zależności... szukanie konfliktów międzypakietowych...  $Cele (1): rp-pppoe-3.10-7$ Całkowity rozmiar do pobrania: 0,00 MB Całkowity rozmiar po instalacji: 0,31 MB Kontynuować instalację? [T/n] \_

Kolejna rzeczą będzie konfiguracja połączenia, a więc wklepujemy pppoe-setup

```
Area Linux 3.1.4-2-ARCH (CDN2) (tty1)
CDN2 login: root
Password:
Last login: Sun Jan 8 20:07:59 CET 2012 on tty1
[root@CDN2 ~1# pppoe-setup
Welcome to the Roaring Penguin PPPoE client setup. First, I will run
some checks on your system to make sure the PPPoE client is installed
proper <math>l_1, l_2Looks good! Now, please enter some information:
USER NAME
>>> Enter your PPPoE user name (default bxxxnxnx@sympatico.ca): _
```
wklepujemy dokładnie login …. i klikamy ENTER

 $Area$  Linux 3.1.4-2-ARCH (CDN2) (tty1) CDN2 login: root Password: Last login: Sun Jan 8 20:07:59 CET 2012 on tty1 Eroot@CDN2 ~J# pppoe-setup Welcome to the Roaring Penguin PPPoE client setup. First, I will run some checks on your system to make sure the PPPoE client is installed  $properly...$ Looks good! Now, please enter some information: USER NAME >>> Enter your PPPoE user name (default bxxxnxnx@sympatico.ca): **INTERFACE** >>> Enter the Ethernet interface connected to the DSL modem For Solaris, this is likely to be something like /dev/hme0. For Linux, it will be ethn, where 'n' is a number.  $(defaulteth1):$ 

teraz wybieramy interfejs do którego będzie podłączony modem

[root@CDN2 ~]# pppoe-setup Welcome to the Roaring Penguin PPPoE client setup. First, I will run some checks on your system to make sure the PPPoE client is installed  $properlu...$ Looks good! Now, please enter some information: USER NAME >>> Enter your PPPoE user name (default bxxxnxnx@sympatico.ca): **INTERFACE**  $\triangleright$  >> Enter the Ethernet interface connected to the DSL modem For Solaris, this is likely to be something like /dev/hme0. For Linux, it will be ethn, where 'n' is a number. (default eth1): Do you want the link to come up on demand, or stay up continuously? If you want it to come up on demand, enter the idle time in seconds after which the link should be dropped. If you want the link to stay up permanently, enter 'no' (two letters, lower-case.)<br>NOTE: Demand-activated links do not interact well with dynamic IP addresses. You may have some problems with demand-activated links. >>> Enter the demand value (default no):

Teraz najlepiej kliknąć ENTER

>>> Enter the Ethernet interface connected to the DSL modem For Solaris, this is likely to be something like /dev/hme0. For Linux, it will be ethn, where 'n' is a number. (default eth1):

Do you want the link to come up on demand, or stay up continuously? If you want it to come up on demand, enter the idle time in seconds after which the link should be dropped. If you want the link to stay up permanently, enter 'no' (two letters, lower-case.) NOTE: Demand-activated links do not interact well with dynamic IP addresses. You may have some problems with demand-activated links.  $>>$  Enter the demand value (default no):

#### DNS

Please enter the IP address of your ISP's primary DNS server. If your ISP claims that 'the server will provide DNS addresses', enter 'server' (all lower-case) here. If you just press enter, I will assume you know what you are doing and not nodify your DNS setup. >>> Enter the DNS information here:

## PASSWORD

>>> Please enter your PPPoE password:

Kolejna rzecz to hasło do łącza, czyli to co mamy do neo, neti czy tez innego dostawcy, trzeba podać je 2x.

#### PASSWORD

>>> Please enter your PPPoE password:<br>>>> Please re-enter your PPPoE password:

### **FIREMALLING**

Please choose the firewall rules to use. Note that these rules are very basic. You are strongly encouraged to use a more sophisticated firewall setup; however, these will provide basic security. If you<br>are running any servers on your machine, you must choose 'NONE' and<br>set up firewalling yourself. Otherwise, the firewall rules will deny<br>access to all stan are using SSH, the rules will block outgoing SSH connections which allocate a privileged source port.

The firewall choices are:  $\overline{0}$  - NONE: This script will not set any firewall rules. You are responsible for ensuring the security of your machine. You are STRONGLY<br>recommended to use some kind of firewall rules. 1 - STANDALONE: Appropriate for a basic stand-alone web-surfing workstation 2 - MASQUERADE: Appropriate for a machine acting as an Internet gateway for a LAN

>>> Choose a type of firewall (0-2):

Teraz wybieramy czy będziemy korzystać z firewalla i w jakiej postaci

- 0- bez firewala
- 1- podstawowy
- 2- z mskaradą

w naszym przypadku wybierzemy 0, bo będzie firewal w skryptach inet

H. Network profiles are found in /etc/network.d ### This requires the netcfg package #NETWORKS=(main) H l# **DAEMONS** ₩ H l# Daemons to start at boot-up (in this order) ₩ - prefix a daemon with a ! to disable it l# - prefix a daemon with a @ to start it up in the background Ħ H If you are sure nothing else touches your hardware clock (such as ntpd or H a dual-boot), you might want to enable 'hwclock'. Note that this will only H. make a difference if the hwclock program has been calibrated correctly. H H. If you use a network filesystem you should enable 'netfs'. l# DAEMONS=(syslog-ng adsl !network inet dhcp4 sshd crond proftpd httpd)

Teraz zanim zresetujemy server trzeba wpisać do rc.conf w sekcji DEAMOS "adsl" i wyłączyć network stawiajac "!" i dopisać "inet"

# **Teraz czas na skrypty inet**

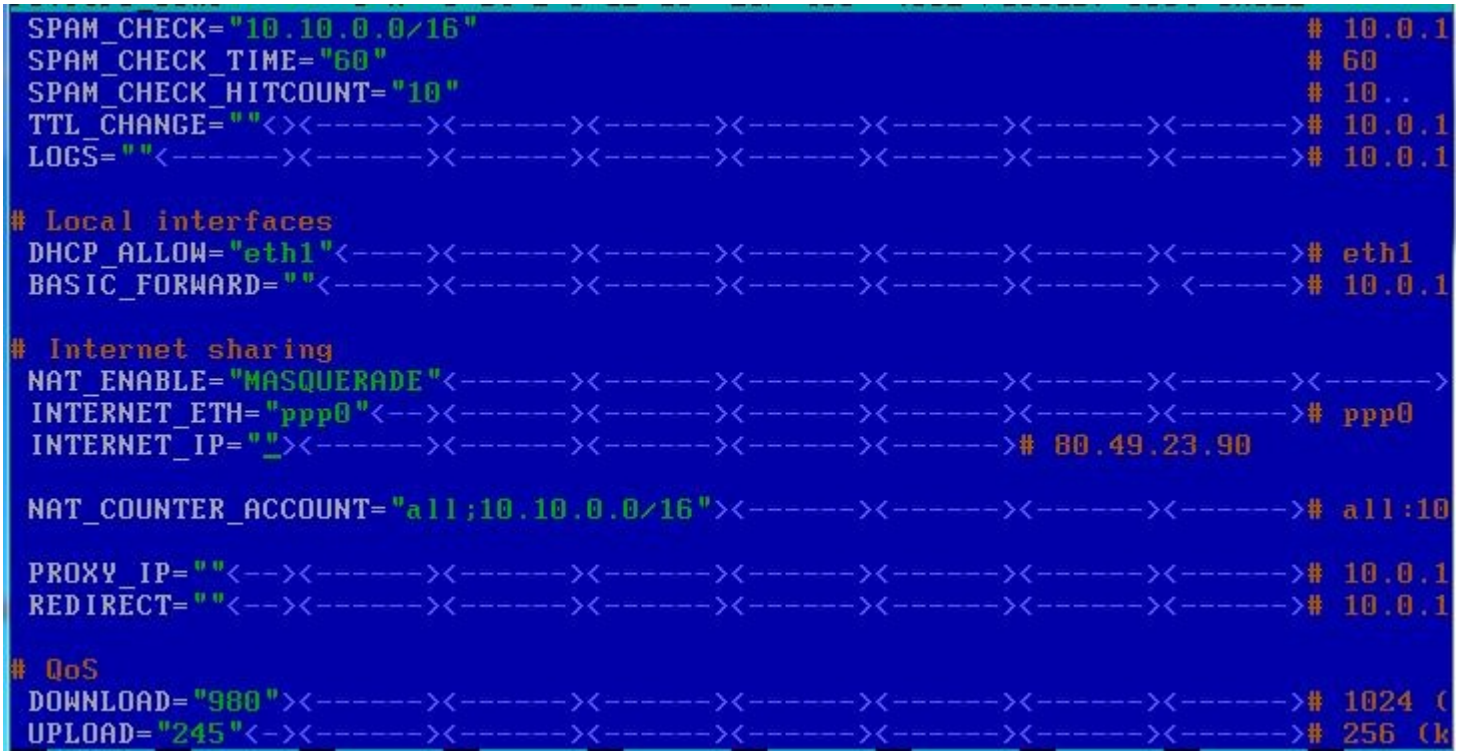

Trzeba trochę zmienic wpisy w skryptach inet pod nasze połączenie, tak więc w rc.fire\_conf zmieniamy w sekcji "internet sharing" I w QoS wpisujemy parametry naszego łącza, powinno ono być pomniejszone o jakieś 5÷10% ale to trzeba dobrać samemu.

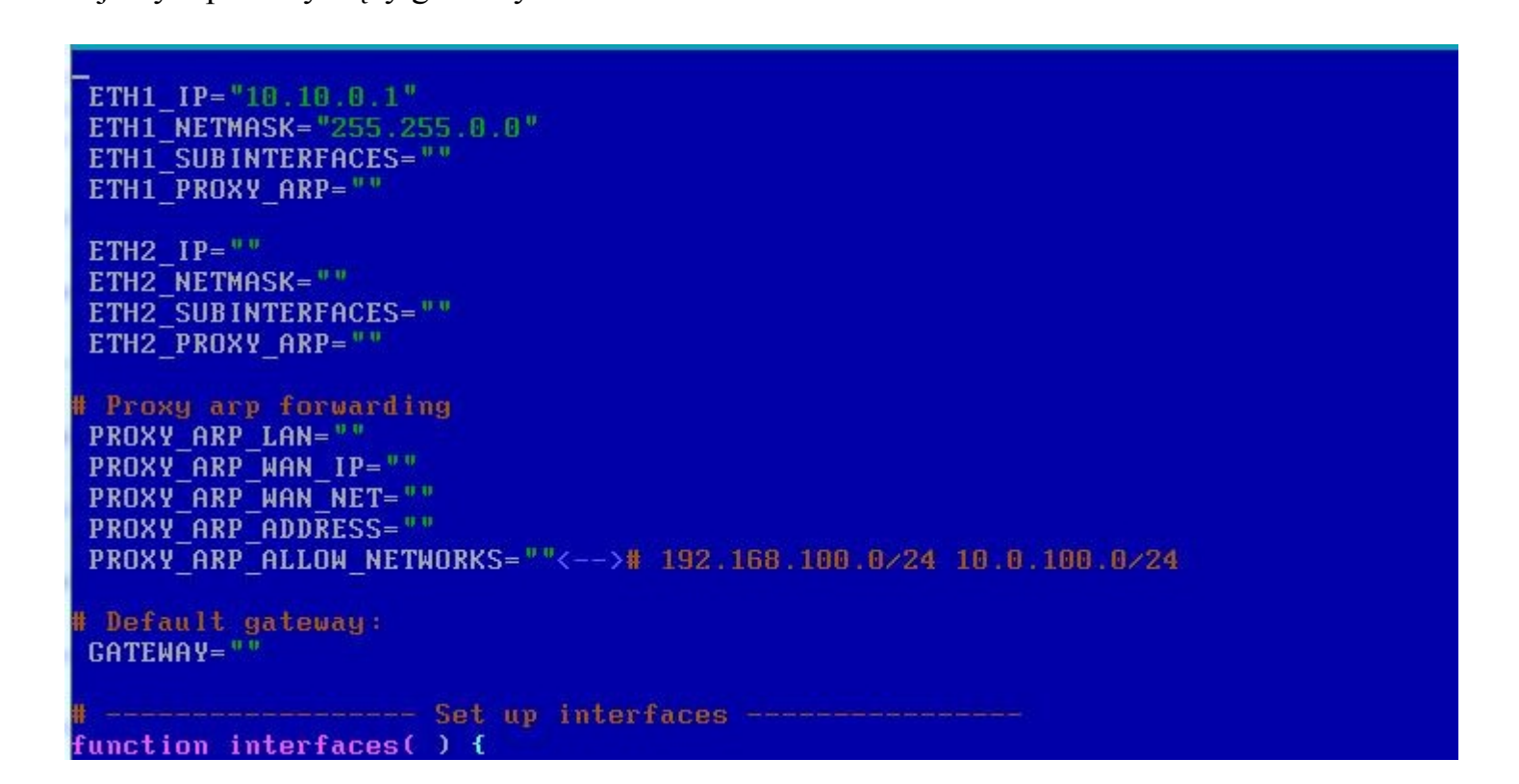

W rc.inet1 usuwamy wszystkie wpisy dotyczące eth0, wpisujemy własne ustawienia sieci do ETH1, tylko IP i maske

kasujemy wpis dotyczący gateway

```
ETH1 IP="10 10.0.1"
ETH1 NETMASK="255.255.0.0"
ETH1_SUBINTERFACES=""
ETH1 PROXY ARP=""
ETH2 IP=" 0ETH2 NETMASK=""
ETH2_SUBINTERFACES=""
ETH2 PROXY ARP=""
# Proxy arp forwarding
PROXY_ARP_LAN=""
PROXY ARP WAN IP=""
PROXY ARP WAN NET=""
PROXY ARP ADDRESS=""
PROXY ARP ALLOW NETWORKS=""<--># 192.168.100.0/24 10.0.100.0/24
# Default gateway:
GATEWAY = 0.0Set up interfaces -
function interfaces()
                       \mathbf{f}
```
Klepiemy reboot.